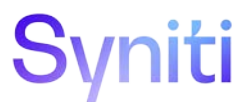

### Stewardship Tier: SAP RFC Extraction Overview

**VERSION 1.0**

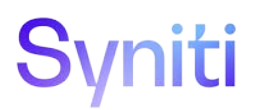

#### **DOCUMENT HISTORY**

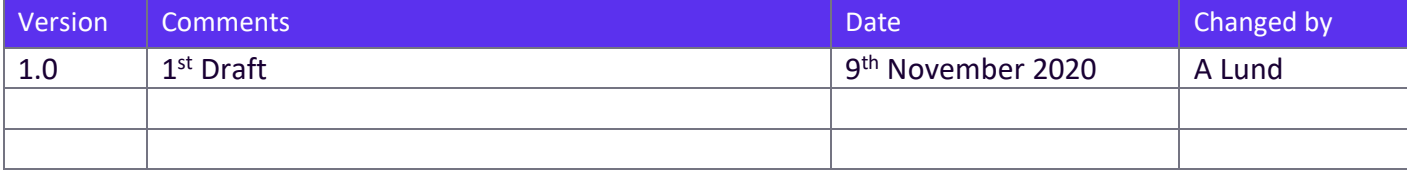

### Syniti

#### **Contents**

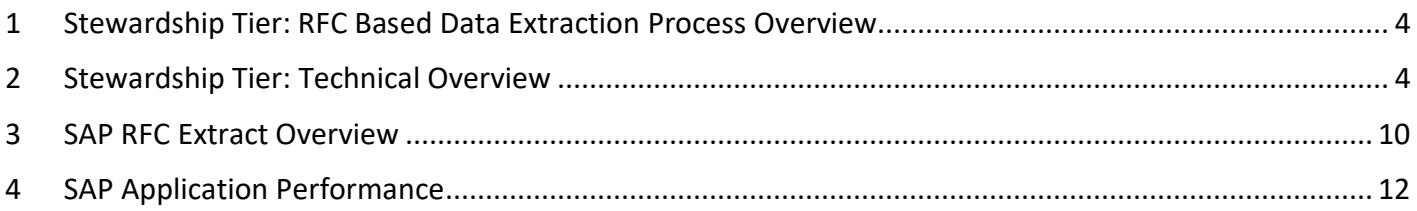

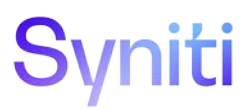

### <span id="page-3-0"></span>1 Stewardship Tier: RFC Based Data Extraction Process Overview

This document provides an overview of the SAP RFC data extraction process used by the Stewardship Tier to extract data from legacy systems. The document also explains the control mechanisms available in the Stewardship Tier to manage and limit extracts.

The following diagram provides a high-level flow of the RFC extraction process:

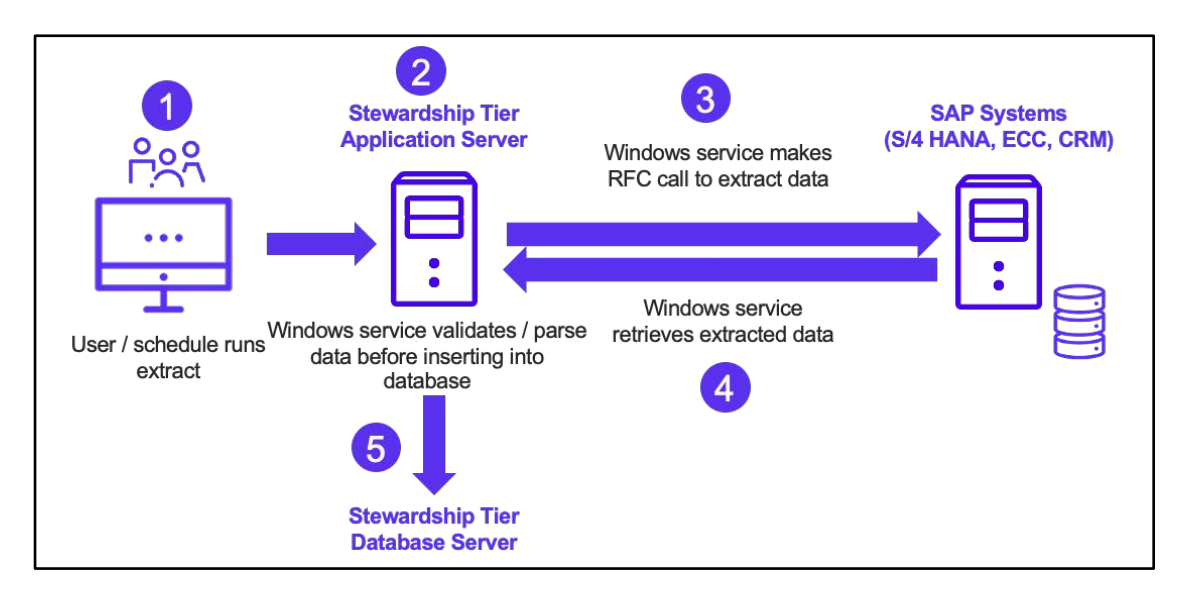

- 1. User (or schedule) triggers a table extract in Collect.
- 2. Stewardship Tier assigns a queue and a service to the extract.
- 3. Based on the queue operational hours / number of threads available, the Windows service makes an RFC call to the destination SAP system to extract data.
- 4. The data from the RFC is retrieved based on the requested packet size, columns and specified WHERE clause.
- 5. The data is then validated and parsed before being inserted into a staging database.

<span id="page-3-1"></span>**NOTE:** Steps 3 – 5 are repeated until all records are extracted.

### 2 Stewardship Tier: Technical Overview

#### 2.1.1 **Stewardship Tier Services**

Collect RFC-based extracts are executed by one or more Windows services that typically run on the Stewardship Tier application server. It is possible to distribute workloads to other servers by installing services on additional servers.

**Performance Control:** A service can be configured to allow for a maximum number of parallel threads (Stewardship Tier jobs). This allows resources of the server(s) on which the Stewardship Tier service(s) are running to be protected.

**Security Note:** Only users with Stewardship Tier Administration access and physical access to the application server can install and configure new Stewardship Tier services.

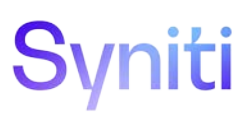

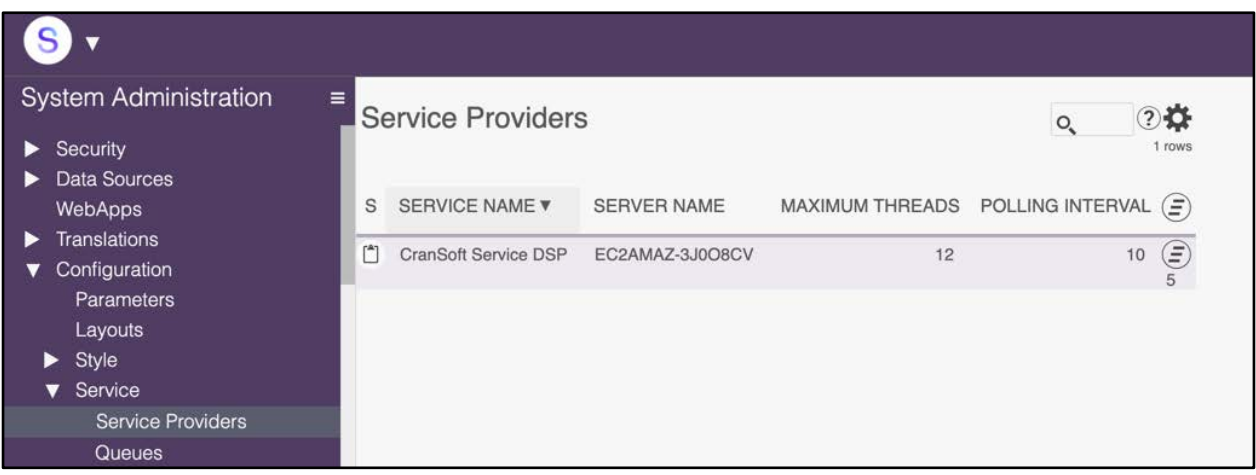

#### **2.1.2 Stewardship Tier Queues**

Queues can be created to allow better control of the processing of different job types. Queues can be assigned specific operating times.

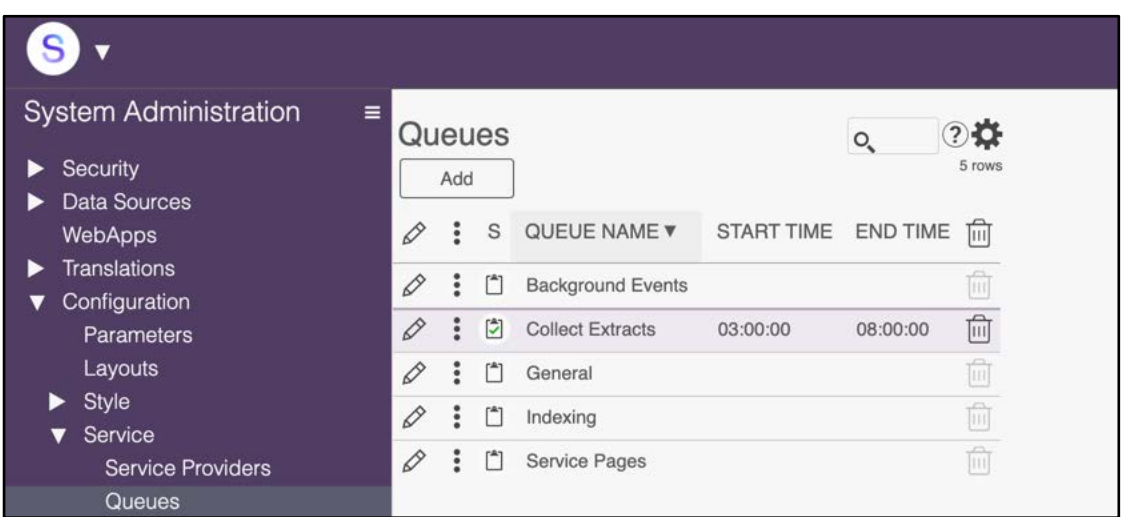

**Performance Control:** In the example above, jobs that are assigned to the Collect Extract queue only start running between 3am and 8am and therefore allow agreed extract processing windows to be established.

**Security Note:** Only users with Stewardship Tier Administration access can create/edit queues.

#### **2.1.3 Stewardship Tier Queue Assignment to Services**

One or more queues can be assigned to a service. The following example shows a service that has a maximum of 12 threads (parallel jobs) with 5 queues assigned:

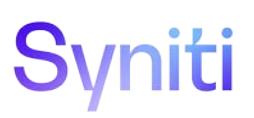

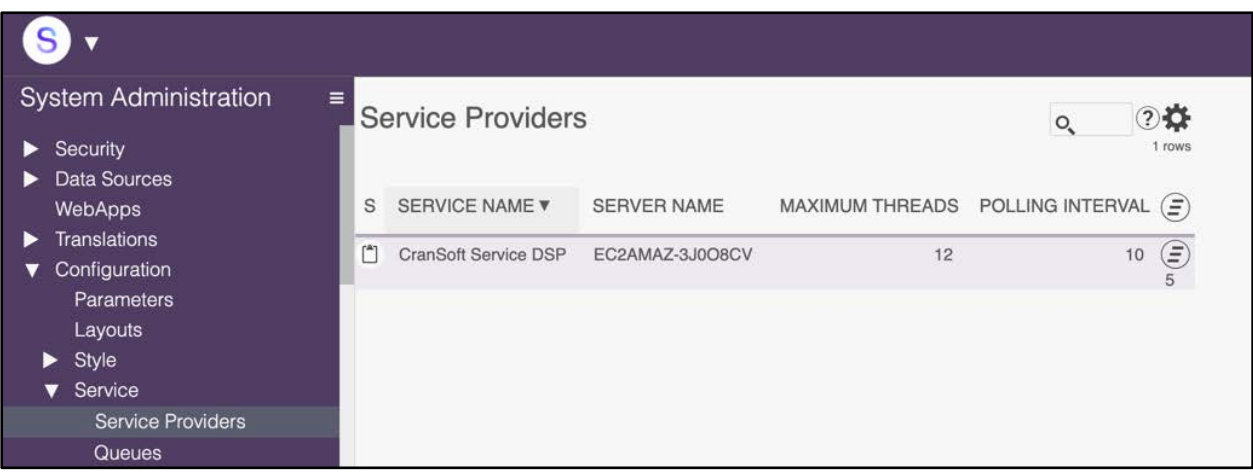

The priority and maximum number of threads for a specific queue can be specified. If no maximum threads for a queue is assigned, then the queue processes the maximum number based on the service limit. If a large number of jobs are inserted into the queue, important processes may have to wait.

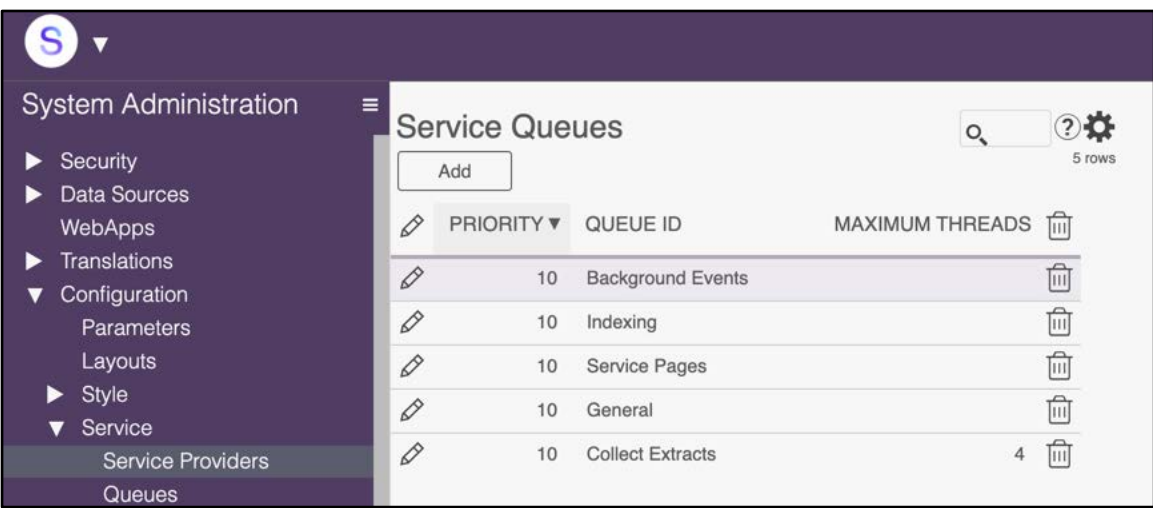

**Performance Control:** In the example above, the Collect Extract queue can run a maximum of 4 extracts at a time. It is recommended that projects work with IT technical teams to agree on the accepted number of extracts that can run in parallel and adjust this setting accordingly.

**Security Note:** Only users with Administration access can change the maximum number of threads.

#### **2.1.4 Collect Extract Set-up**

When a Collect extract is run, configuration controls which queue/service executes the job. The determination of the queue is important because it establishes the execution parameters that control when extracts are run and how many run in parallel.

The selection of which queue to use is based on a 4-level hierarchy:

- 1. If queue is assigned to Target Source Table -> Use that queue If no queue assigned
- 2. Check queue is assigned to Target Source -> Use that queue If no queue assigned

Copyright © 2021 BackOffice Associates, LLC, d/b/a Syniti and/or its affiliates. All rights reserved. This document contains confidential and proprietary information and reproduction is prohibited unless authorized by BackOffice Associates®. Other names appearing within the product manuals may be trademarks of their respective owners. 6

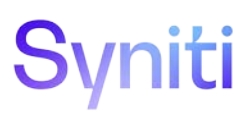

- 3. Check queue is assigned to Target -> Use that queue If no queue assigned
- 4. Use default queue defined in DSPCommon > Configuration > Modules > Collect

In the following example, the default queue has been set at Target Source level (SAP Source System). This means that all extracts from this source system use this aueue, unless an authorized user specifically changes the aueue on a given table being extracted.

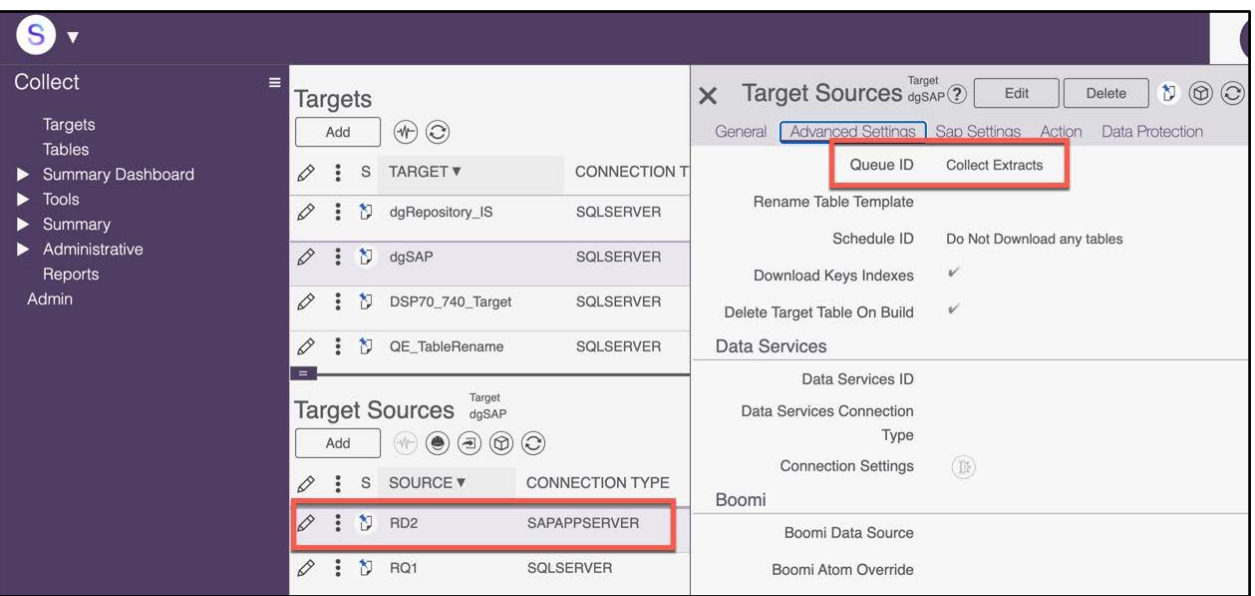

**Performance Control**: When extracting data from a table using RFC extracts, it is possible to set a value for how many records should be extracted at a time (RFC Records per Call). This setting is important because during the extract process the RFC functions read data into the SAP application server's memory buffer before retrieving it to the Stewardship Tier. Tables that have more populated columns require more memory compared to tables with fewer populated columns and the same RFC Records per Call. There is a balance to be made regarding the number of RFC Records per Call and the time taken to perform an extract since the Stewardship Tier processes larger record packet sizes faster.

**Security Note:** Security groups exist that allow certain users to ONLY run extracts, whereas other users can add new tables for extract and decide whether to change the default queue for a table.

# Syniti

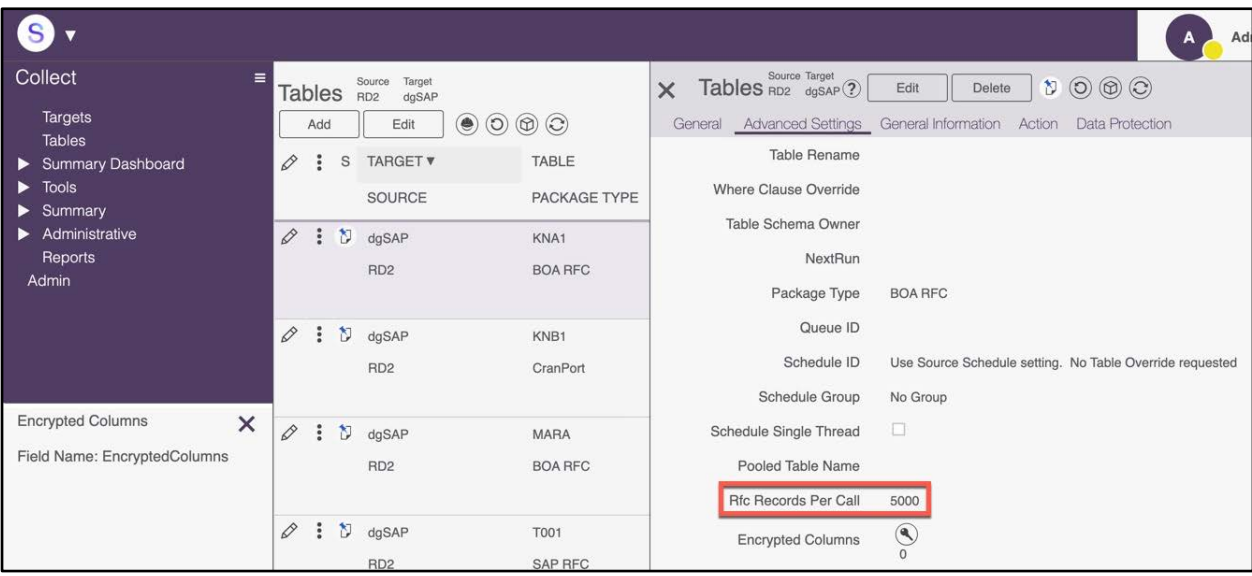

#### **2.1.5 Extract Execution Process**

Collect extracts can be triggered via the following methods:

- Schedule
- Manual Extraction of Table
- Manual Extraction of Group of Tables

#### **Schedule-based Extracts**

Schedules can be defined in the Stewardship Tier and then assigned to individual tables. If a schedule is assigned, a Stewardship Tier service triggers the extract automatically.

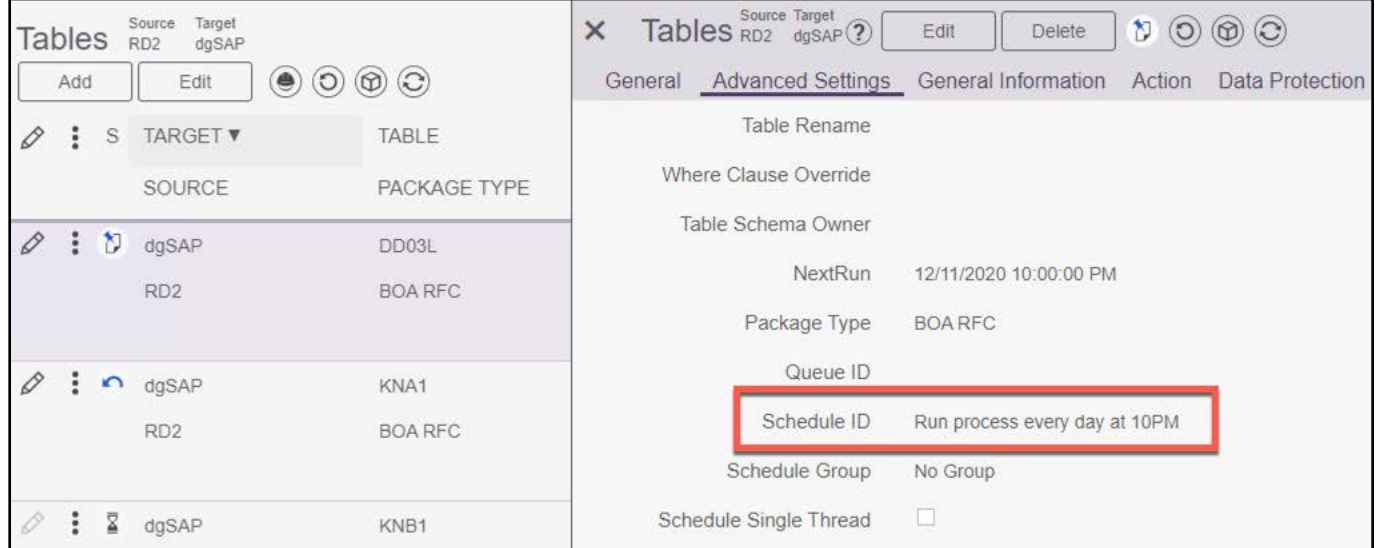

#### **Manually Trigger Individual Table Extract**

Tables can be extracted OnDemand by users with the appropriate Stewardship Tier access by selecting a table and clicking the refresh icon.

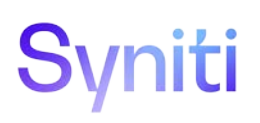

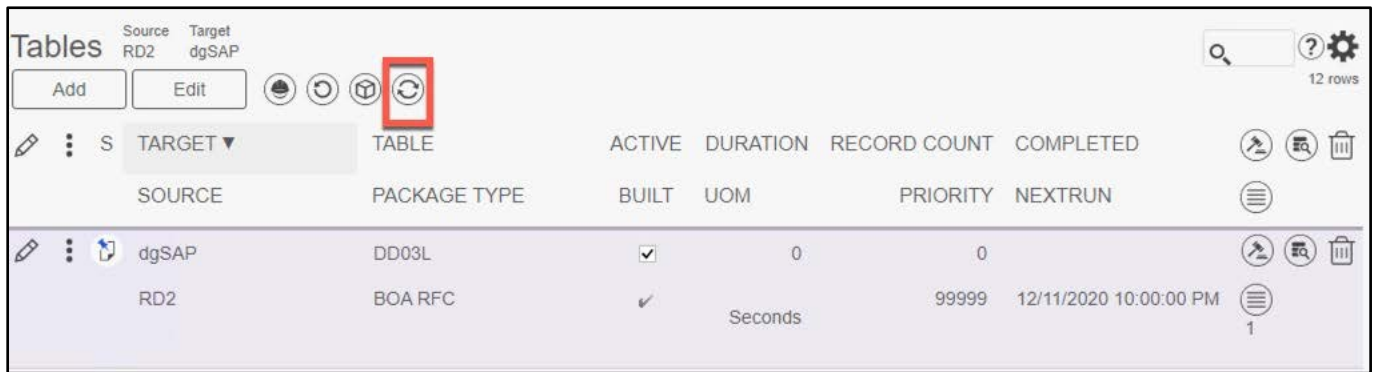

#### **Manually Trigger Extract of a Group of Tables**

The Stewarship Tier also allows tables to be grouped together via the use of schedule groups. A group of tables can be extracted OnDemand by users with the appropriate Stewardship Tier access by selecting a schedule group and clicking the refresh icon.

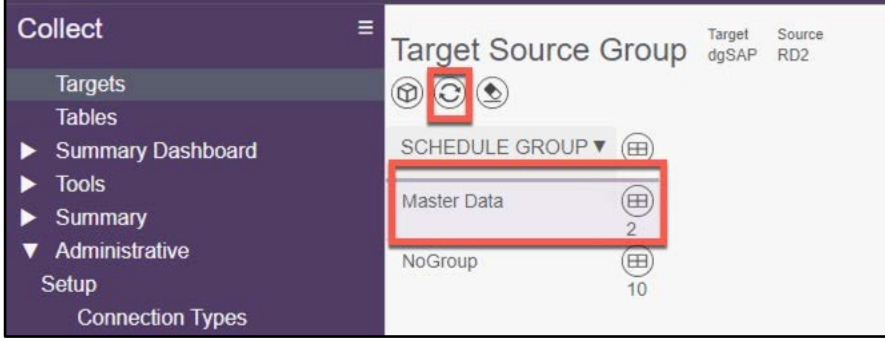

#### **2.1.6 Extract Monitoring in the Stewardship Tier**

When an extract is triggered, a job queue entry is made for every table being extracted. In the following example, an extract has arrived in the job monitor and is assigned to the Collect Extracts queue; however, the hourglass symbol indicates that it is not running.

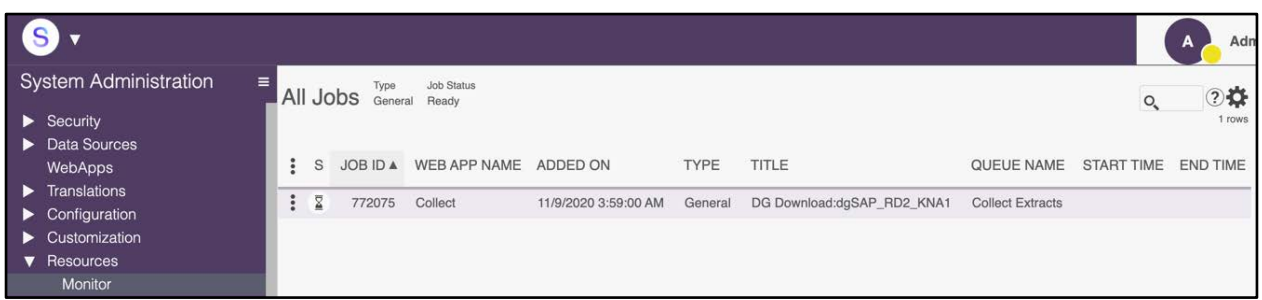

The job monitor only processes extracts if the assigned Job Queue (in this case **Collect Extracts**) is within operational hours and it only processes the maximum number of parallel extracts as defined in the queue.

#### **2.1.7 Extract Monitoring in SAP**

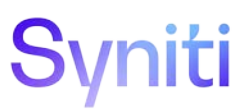

The extracts performed by the Stewardship Tier call SAP dialog processes and can be monitored in SAP transaction SM50. Based on the RFC user set up for Stewardship Tier extractions, running dialog processes can be viewed.

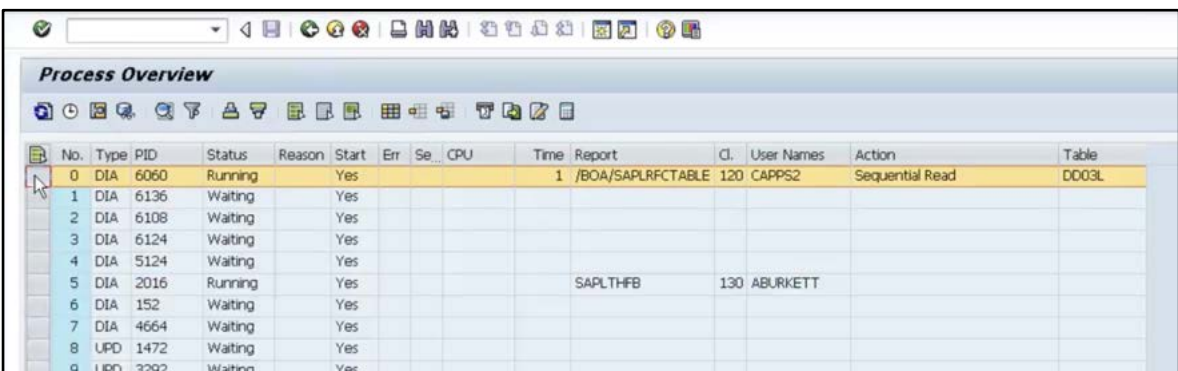

Looking at the details of a running process shows the function being called, the table being extracted, SQL statement being run.

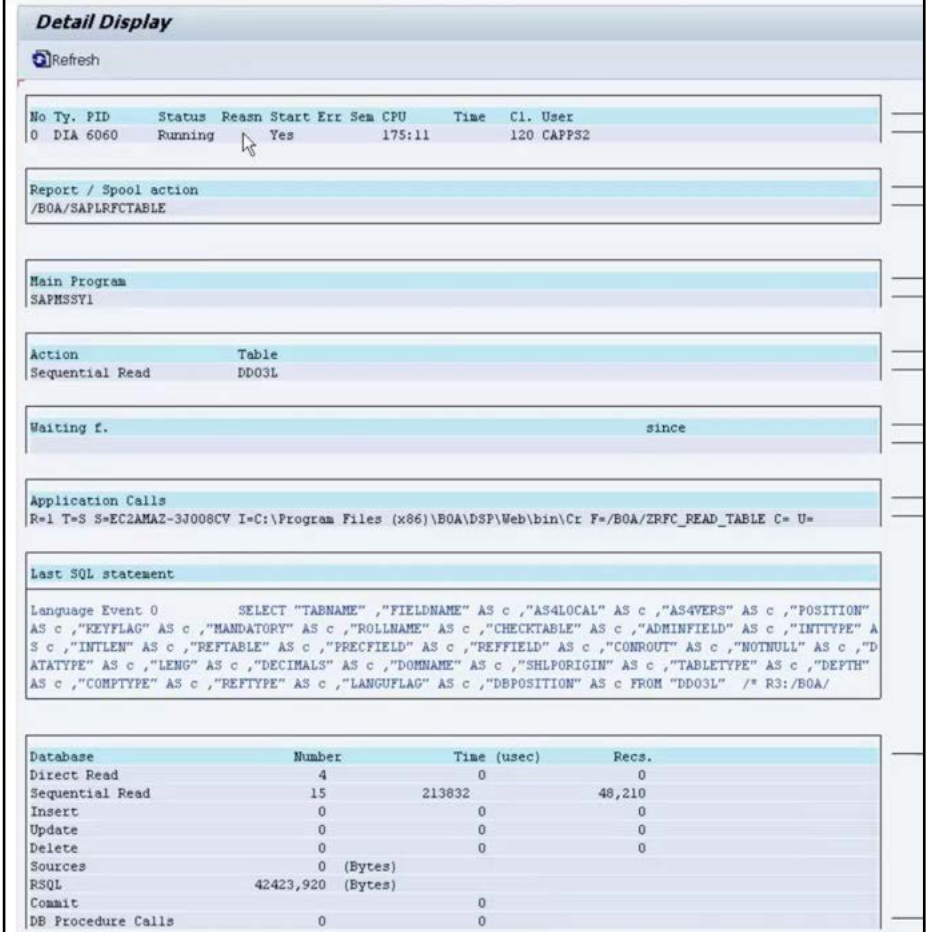

#### <span id="page-9-0"></span>3 SAP RFC Extract Overview

The Stewardship Tier Collect module provides 3 different methods by which to extract data from an SAP system using remote function calls:

- SAP RFC
- BOA RFC
- **SAP Text**

There are 2 actions related to the extraction process that can be performed in the Stewardship Tier that calls functions in the source SAP System:

- Table Build gets the table meta data
- Table Extract extracts the data

#### **SAP RFC Extract Method**

This extract mechanism uses the SAP standard function called RFC\_READ\_TABLE and is limited to 512 bytes of data per record.

Build Collect Package: Calls function SAP RFC DDIF\_FIELDINFO\_GET to get table columns Extract Data: Calls function RFC\_READ\_TABLE to extract the data

#### **RFC\_READ\_TABLE Input Parameters/Tables**

The following parameters and tables are passed when calling the RFC\_READ\_TABLE function:

- Parameter: Query The name of the table is passed into this parameter
- Parameter: Delimiter ' ' is supplied in this parameter to indicate no delimiter
- Parameter: No\_Data ' ' is supplied in this parameter to indicate that data should be returned
- Parameter: RowSkip The value passed here increments by RFC Records Per Call each time a batch of records is requested
- Parameter: RowCount The value passed here is equal to the 'RFC Records Per Call' in Collect
- Table: Options If a WHERE Clause is supplied in Collect, it is passed into this table
- Table: Fields The Table columns to be extracted are passed into this column

#### **BOA RFC Extract Method**

This extract mechanism uses the Syniti custom SAP function /BOA/ZRFC\_READ\_TABLE. This function includes some modifications to the standard SAP function RFC\_READ\_TABLE to support the extraction of records with up to 30,000 bytes.

- Action Table Build: Calls function SAP RFC DDIF\_FIELDINFO\_GET to get table columns
- Action Extract Data: Calls function BOA/ZRFC\_READ\_TABLE

#### **BOA/ZRFC\_READ\_TABLE Input Parameters/Tables**

The following parameters and tables are passed when calling the BOA/RFC\_READ\_TABLE function:

- Parameter: Query The name of the table is passed into this parameter
- Parameter: Delimiter  $-$  '' is supplied in this parameter to indicate no delimiter
- Parameter: No Data '' is supplied in this parameter to indicate that data should be returned
- Parameter: RowSkip The value passed here increments by RFC Records Per Call each time a batch of records is requested
- Parameter: RowCount The value passed here is equal to the 'RFC Records Per Call' in Collect

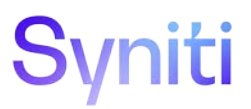

- Parameter: Cross\_Client If populated with 'x' then data is extracted from all clients within the SAP system
- Table: Options If a WHERE Clause is supplied in Collect, it is passed into this table
- Table: Fields The Table columns to be extracted are passed into this column

#### **SAP Text**

This extract mechanism uses the Syniti custom SAP function /BOA/ZRFC\_READ\_TEXT. This function is used to extract SAP long texts.

- Action Table Build: No Function call table meta data always the same
- Action Extract Data: Calls function BOA/ZRFC\_READ\_TEXT

#### **BOA/ZRFC\_READ\_TEXT Input Parameters**

The following parameters and tables are passed when calling the BOA/RFC\_READ\_TEXT function:

- Parameter: RowSkip The value passed here increments by RFC Records Per Call each time a batch of records is requested
- Parameter: RowCount The value passed here is equal to the 'RFC Records Per Call' in Collect
- Table: TEXT\_LINES based on configuration in Collect, this table is populated with the details of the Text Object, Text name, Text ID and Text Language to be extracted

#### <span id="page-11-0"></span>4 SAP Application Performance

#### **4.1.1 Use of SAP Message Server and Logon Groups**

The Stewardship Tier also allows SAP connections to be made to an SAP Logon Group using SAP Message Server. This allows the owner of the SAP system to control the RFC execution on the SAP side.

Create separate logon groups for incoming RFC calls so that RFCs are kept separate from workprocesses of online users and thus avoid impact to dialog users. Logon groups for RFC Users can limit the maximum number of parallel jobs executed in SAP.

## Syniti

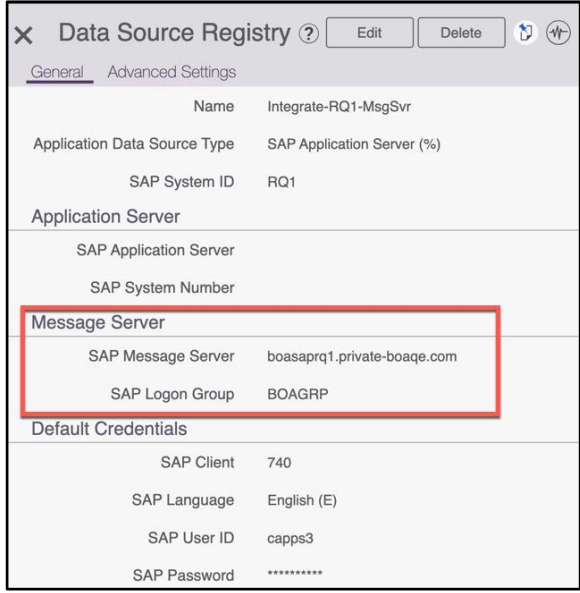

#### **4.1.2 Extract Performance Thresholds**

Syniti recommends that extracts are performed while the SAP application performance is being monitored. The goal of this process should be to define the agreed operating parameters for extracts that will be performed:

- Number of Parallel Extracts
- Number of Records per RFC Call
- Allowable Time Windows for Extract